## Windows11の一部のPCで、SQLserverがインストール失敗や動作しない現象について

平素はSMS産廃ソフトをご利用いただき、誠にありがとうございます。

「Microsoft SQL server 2017と2019」が、Windows11のPCでインストールに失敗したり Windows11にアップグレードすると動作しない現象を確認しています。

Windows側の問題となるため、弊社にて回避策は対応いたしかねます。 ご不便をおかけして大変申し訳ありませんが、内容をご確認の上、回避策の対応を ご検討くださいますよう、よろしくお願い致します。

※親機(メインパソコン)がWindows11の時に起こる現象です。 子機(クライアントパソコン)がWindows11であることは問題ありません。 (子機はSQL serverのインストールが不要のためです。)

【現象1】

SQL serverのインストール時にこのようなエラーが出てインストールに失敗する。

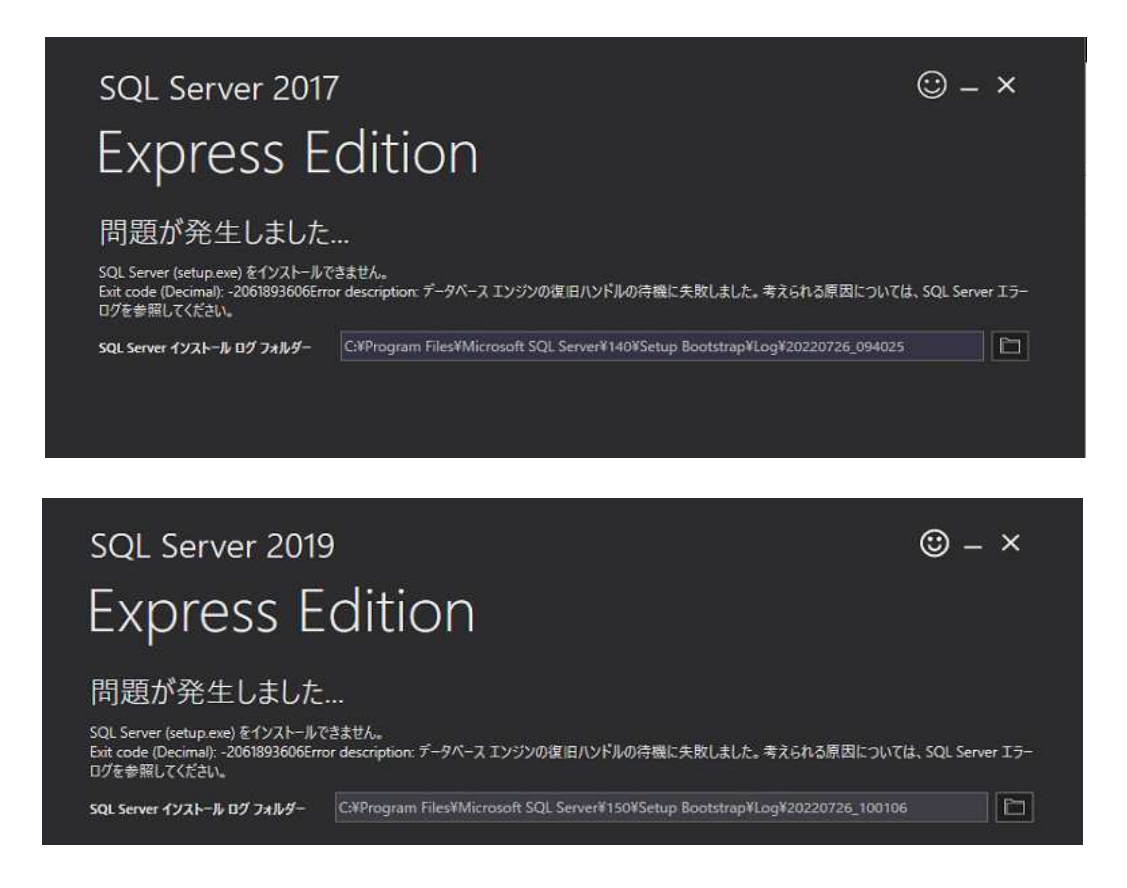

## 【現象2】

SQL serverをインストール済の親機をWindows11にアップグレードすると、SQL serverのサービスが開始できなくなる。 結果として、SMS産廃ソフト起動時に「データベースに接続できません」のエラー が出て起動できません。

## 【原因】

Microsoftの仕様です。 Windows11は、特定のNVMe(M.2)SSDのセクターサイズを4096以外と認識します。 SQL serverはセクターサイズ4096(または512)以外の記憶域(HDDやSSD)では動作 しないため、現象が発生します。 詳細は以下のMicrosoft公式文書をご確認ください。 4KBを超えるシステムディスクセクターサイズに関連するエラーのトラブルシューティング https://learn.microsoft.com/ja-jp/troubleshoot/sql/database-engine/database-file-operations/troubleshoot-os-4kb-disk-sector-size

◆お使いのPCが上記条件に該当するかどうは、以下の操作で確認可能です。

- 1.Windowsの「スタート」ボタンを右クリックし、「検索(S)」をクリックします。
- 2.検索ボックスの中に「cmd」と入力し、「コマンドプロンプト」にて右クリックの 「管理者として実行」をクリックします。

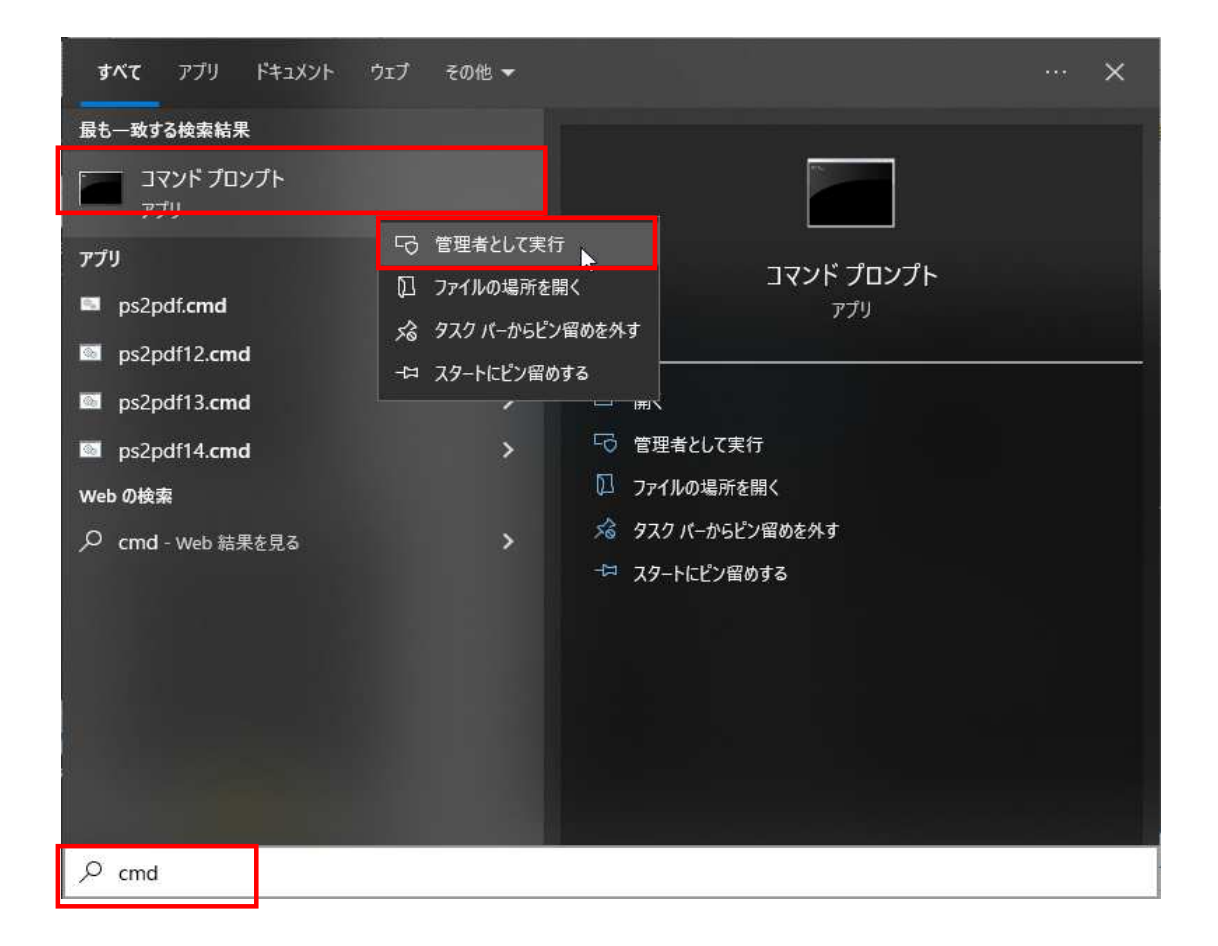

- 3.「ユーザーアカウント制御」画面が表示された場合は、「はい」をクリックします。
- 4. 以下の文字を入力し、Enter (エンター) キーを押します。

fsutil fsinfo sectorinfo C:

※「Ctrl+c」でコピーして、「Ctrl+v」で貼り付けでも構いません。

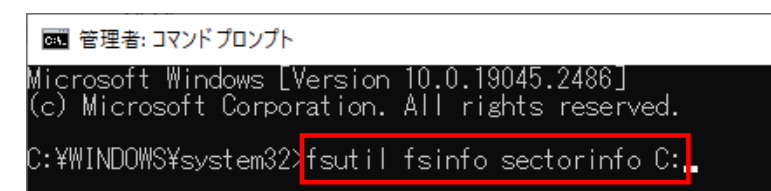

5.「PhysicalBytesPerSectorForAtomicity」の値を確認します。 ●問題ない場合(4096を下回っている)

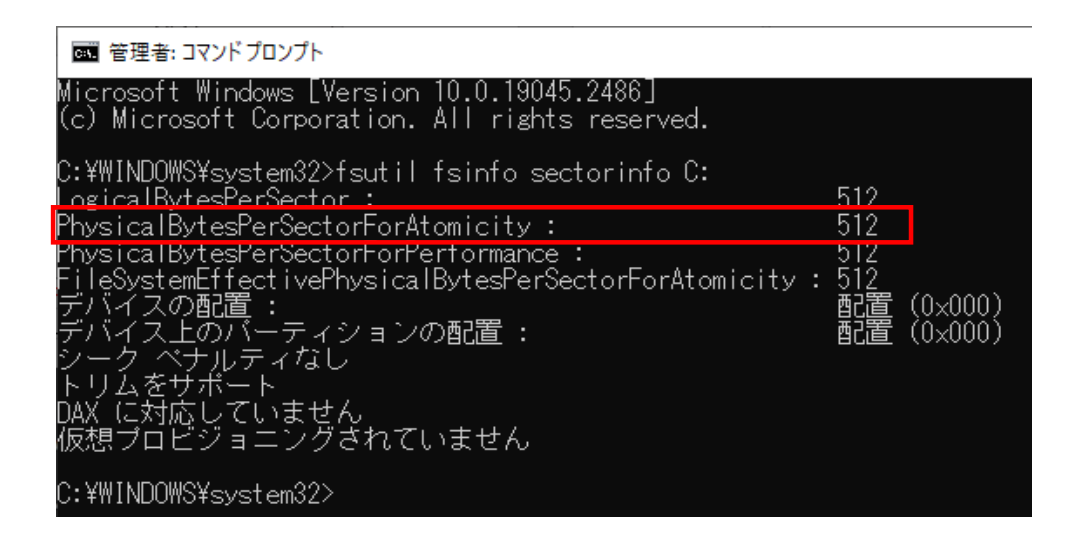

●障害が発生する場合(4096を上回っている)

■ 管理者: コマンドプロンプト

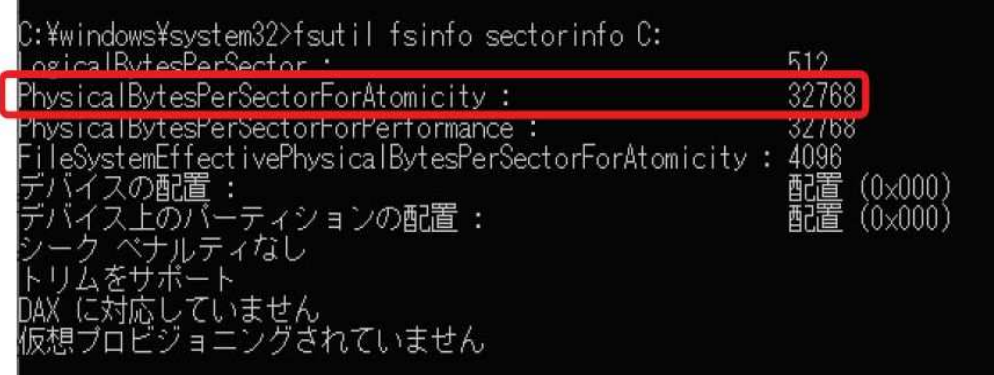

【回避方法】

- ●ハードディスクの最少記録単位(セクタ)が4096バイトを超えていないPCへの変更をご検討 ください。
- ●PC変更が難しい場合は、Microsoft社より提示されております、以下対処方法をご検討くだ さい。

Microsoftトラブルシューティング

https://learn.microsoft.com/ja-jp/troubleshoot/sql/database-engine/database-file-operations/troubleshoot-os-4kb-disk-sector-size ページ中段にある「解決策」を参考にしてください。

※ご不明な点は、Microsoft社へお問合せくださいますようお願い申し上げます。弊社では、 上記トラブルシューティングの操作のお問い合わせはお受けできません。

本案内に関するご質問は、エスエムエスまでお問い合わせください。 <電話番号> 保守契約されている方 073-488-4008 保守契約されていない方 073-488-3400

以上